# **Où intégrer le code JavaScript ?**

[Mise à jour le 19/6/2021]

**Sources** : [MDN web docs Mozilla](https://developer.mozilla.org/fr/docs/Apprendre/Commencer_avec_le_web/Les_bases_JavaScript)

#### **1. Dans une page HTML**

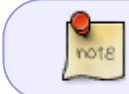

Le code JavaScript s'intègre au sein d'une page HTML avec les balises **<script>** et **</script>**. La balise <script> attend l'attribut **type="text/javascript"**.

Exemple : Hello World

### [\\*.js](https://webge.fr/dokuwiki/doku.php?do=export_code&id=web:javascript:position&codeblock=0)

```
<!DOCTYPE html>
<html><head>
     <meta charset="UTF-8">
     <title>Hello World</title>
</head>
<body>
    < p id="hw">< p <noscript>Le navigateur n'est pas configuré pour exécuter le
JavaScript !</noscript>
     <script type="text/javascript">
         document.getElementById("hw").innerHTML="Hello World";
     </script>
</body>
</html>
```
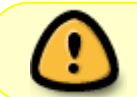

Le code HTML placé entre les balises **<noscript>** et **</noscript>** est **optionnel**. Il s'affiche uniquement pour un navigateur non configuré pour exécuter le JavaScript.

### **2. Dans un tag HTML**

note

Le JavaScript s'intègre également directement dans les balises HTML, le plus souvent dans les attributs dédiés à la **gestion des évènements**.

Exemple 1 : on compte les clics sur un bouton !

```
*.js
     <!DOCTYPE html>
     <html><head>
          <meta charset="UTF-8">
          <title>Compteur de clics</title>
     </head>
     <body>
         \lebutton onclick="var compteur = 0; compteur = compteur + 1;
     console.log(compteur);">Cliquez-moi</button>
     </body>
     </html>
```
Exemple 2 : le compteur de l'exemple précédent est placé dans une fonction.

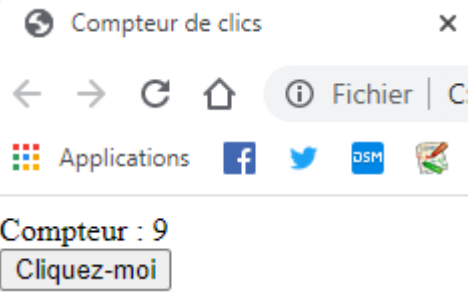

[\\*.js](https://webge.fr/dokuwiki/doku.php?do=export_code&id=web:javascript:position&codeblock=2)

```
<!DOCTYPE html>
<html><head>
     <meta charset="UTF-8">
     <title>Compteur de clics</title>
</head>
<body>
    Compteur : <span id="resultat">0</span>
    <br/><sub>2</sub> <button onclick="compteur()">Cliquez-moi</button>
</body>
<script type="text/javascript">
    var cmpt = 0;
```

```
 function compteur() {
        cmpt += 1;document.getElementById("resultat") .innerHTML = cmpt; }
</script>
</html>
```
## **3. Dans un fichier externe**

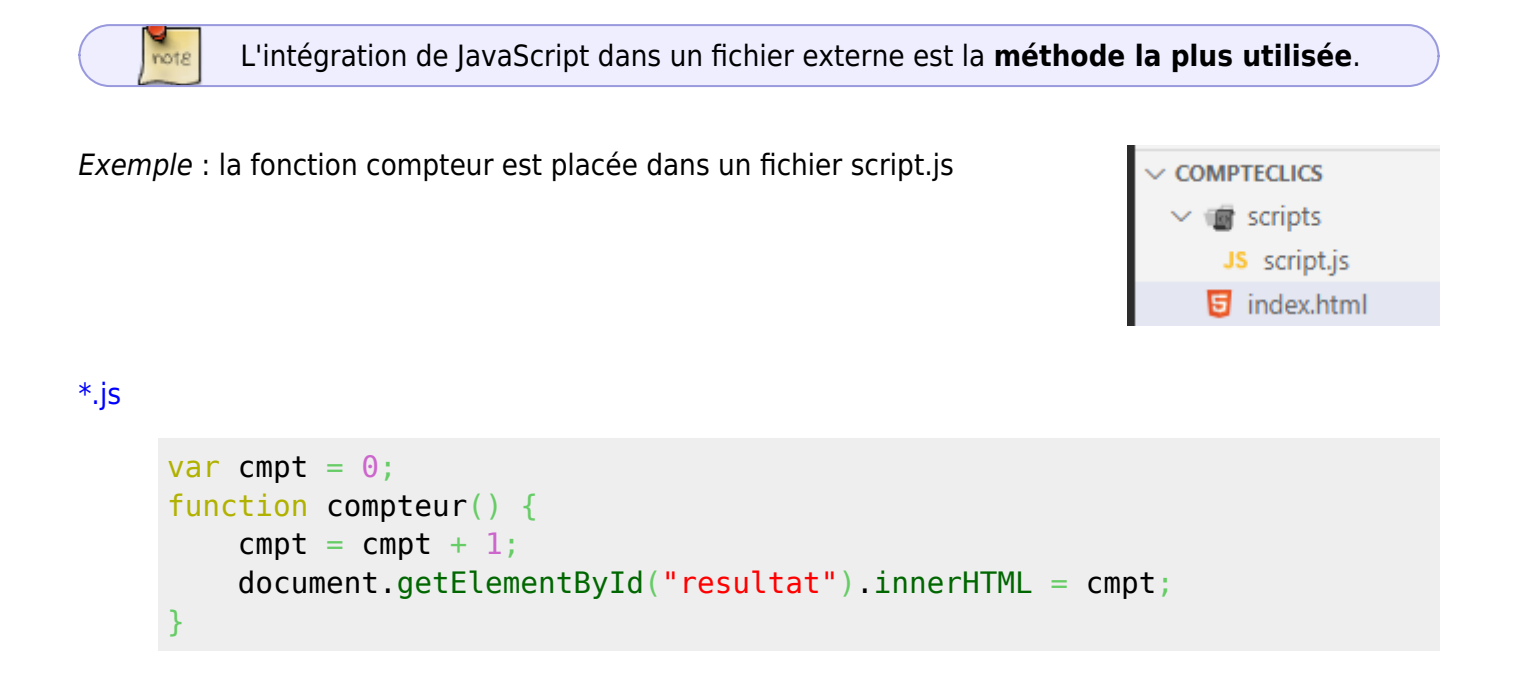

Cette fonction est intégrée au code HTML avec l'**attribut** src de la balise <script>.

[\\*.html](https://webge.fr/dokuwiki/doku.php?do=export_code&id=web:javascript:position&codeblock=4)

```
<!DOCTYPE html>
<html>
<head>
     <meta charset="UTF-8">
     <title>Compteur de clics</title>
</head>
<body>
     Compteur : <span id="resultat">0</span>
     <br>
     <button onclick="compteur()">Cliquez-moi</button>
</body>
<script type="text/javascript" src="scripts/script.js"></script>
```
</**[html](http://december.com/html/4/element/html.html)**>

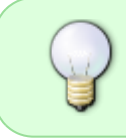

L'utilisation de l'extension **.js** n'est qu'une convention, non obligatoire. Elle permet cependant de forcer l'éditeur de code à appliquer la coloration syntaxique dédiée au JavaScript.

From: <https://webge.fr/dokuwiki/>- **WEBGE Wikis**

Permanent link: **<https://webge.fr/dokuwiki/doku.php?id=web:javascript:position>**

Last update: **2021/08/11 10:54**

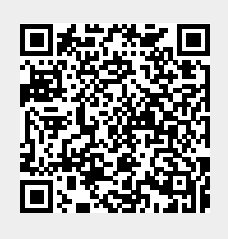